## Manage Worker Documents

If you have submitted <sup>a</sup> document in error, or if you have identified <sup>a</sup> document category incorrectly, you can edit your worker documents after you have submitted them, at any time before the due date.

Steps to maintain your worker documents:

- 1. From your home screen, select the **Personal Information** Worklet.
- 2. Under *View* select the highlighted **More** item.
- 3. Then select the **Worker Documents** item.
- 4. The *Maintain My Worker Documents* report will run, displaying the worker documents that you have uploaded.

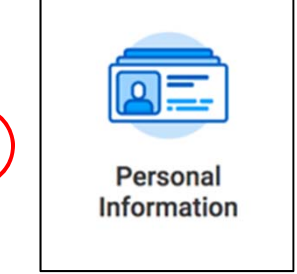

Workday@Yale

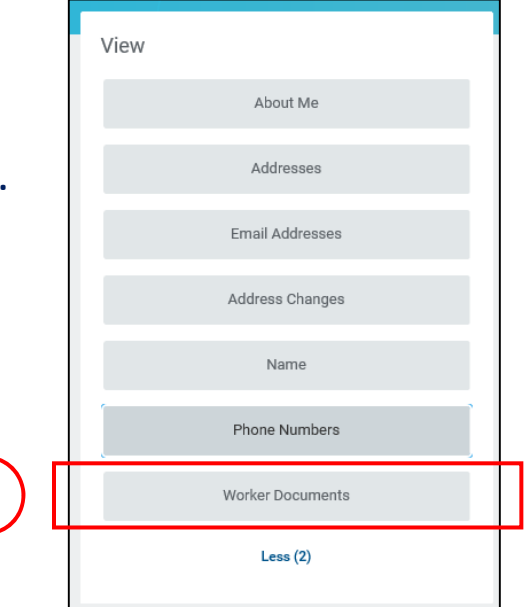

**3**

**1**

## Manage Worker Documents (Cont.)

## Workday@Yale

Steps to edit the Document Category for an uploaded Document:

6. From the *Maintain My Worker Documents* report, click the **Edit** button for the document that needs the Document Category selection changed.

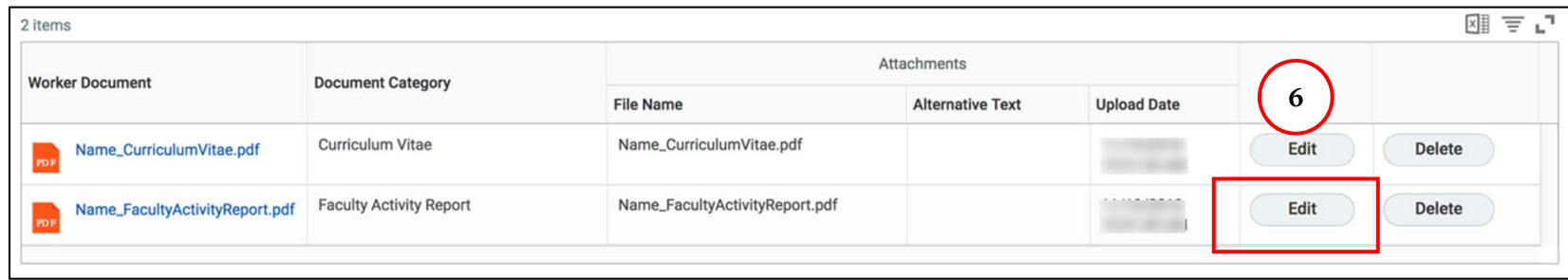

- 7. Edit the **Document Category** to the correct selection.
	- Remember to leave the **Comment** field blank.
- 8. Click **OK**.
- 9. Click **Done**.

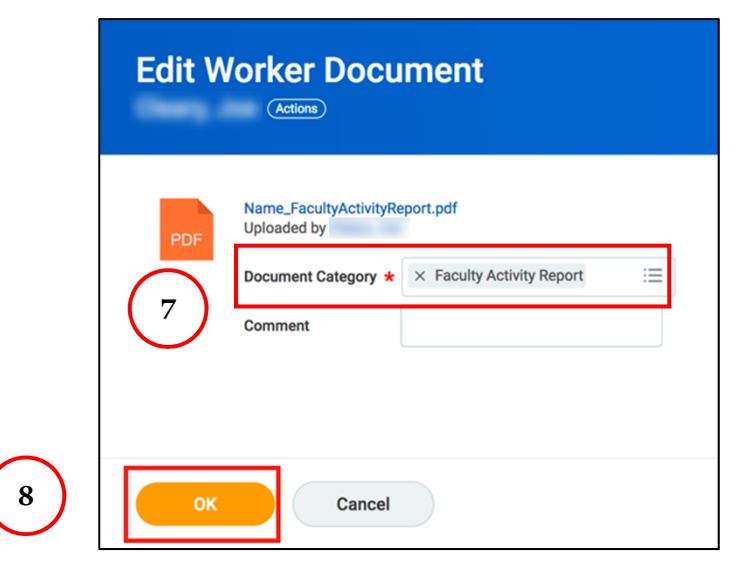